### COMP1911: Introduction To Computers and C

Term 2, 2023

### **Computers**

- "Computers" have existed for 1000's of years
- For example, Abacus invented Sumeria c. 2500 BC,

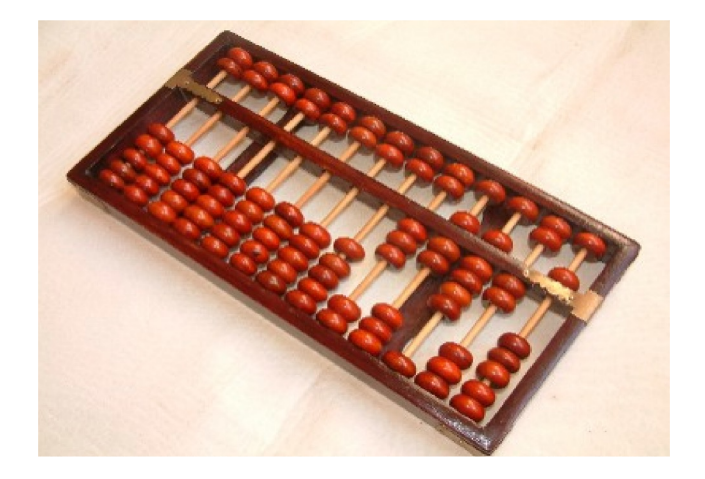

But, until 20th century, were specialised/simple devices

## Computers (cont)

Modern computers are

- electronic, digital, **stored-program**
- able to realise **any computable function** 
	- demonstrated by Alan Turing in the 1940's

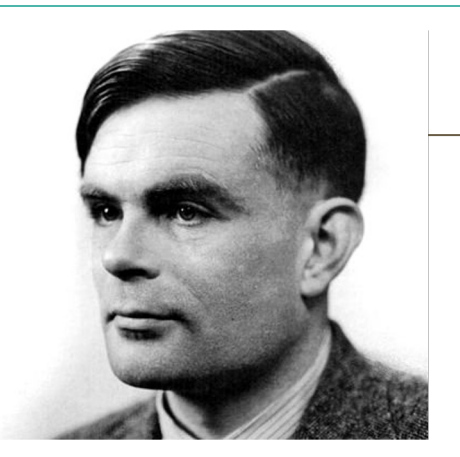

- **Alan Turing** is widely considered to be the **father** of theoretical **computer science** and **artificial intelligence**.
- During the Second World War, Turing worked at Britain's codebreaking centre that produced **Ultra intelligence**.

## The Operating System

#### $\cdot$  What is an operating system (OS)?

- $\triangle$  A complex piece of software that manages and abstracts a computer's resources and provides an interface to users and programmers.
- $\dots$  You are likely familiar with the Windows family of operating systems.
- **V** Most programmers work on Unix based operating system.
	- $\div$  Linux (e.g., in the CSE labs)
	- $\mathbf{\hat{\cdot} \cdot}$  Mac OS X
	- $\cdot$  Note: Windows 10 now has a unix sub-system build in

### The Operating System

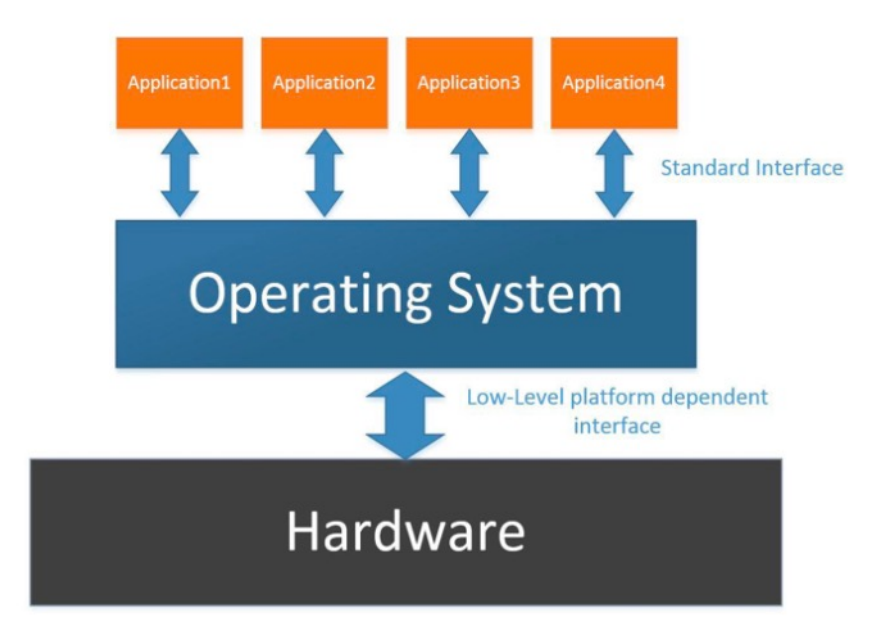

Source: https://embeddedcentric.com/embedded-operating-systems/

## The Operating System

 $\cdot$  In CSE we allow you to log in to our linux system either remotely or on our lab machines.

Your username and password for this system is your zid and zpass.

- ❖ Do not share your zId and zPass. You will be liable.
- $\div$  Keep in mind:
- ◆ You can interact with the CSE unix system either via terminal window or graphical user interface
- ❖ Commands typed into a terminal window are instructions used to manipulate data
- $\cdot$  In this course we will build applications by interacting with the GUI/terminal (which are also applications)

## Navigating Unix

- $\cdot$  Linux commands are typed into a terminal.
- $\cdot$  To open a terminal on the default cse setup you can right click on the terminal icon at the bottom of the screen
- Some useful linux commands to get started are:
	- o **ls**
	- o **pwd**
	- o **mkdir**
	- o **cd**

## Navigating Unix - ls

- lists files in current directory (folder)
- Several useful switches can be applied to Is
	- $\triangleright$  Is -I (provide a long listing)
	- $\triangleright$  Is -a (list all files, i.e., show hidden files)
	- $\triangleright$  Is -t (list files by modification time)
	- $\triangleright$  Can combine options. For example, ls -la

## Navigating Unix - pwd

- pwd directoryName
- print working directory
- a directory is like a folder in windows ٠
- the working directory is the directory that you are currently in  $\bullet$

## Navigating Unix - mkdir

- mkdir directoryName  $\bullet$
- make (create) a new directory called *directoryName* in the  $\bullet$ current working directory
- To verify creation, type Is

## Navigating Unix - cd

- cd directoryName
- Change directory  $\bullet$ 
	- $\triangleright$  Change current directory to directory Name
	- $\triangleright$  directory Name must be in the current working directory
	- $\triangleright$  We will see how to use more complex names(paths) later

### Special directory names

- $\triangleright$  cd..
	- $\checkmark$  move up one directory (to parent directory)
- $\triangleright$  cd
	- $\checkmark$  move to your home directory

## Navigating Unix | Tips and Tricks

- Tab Completion: start typing a command, then press tab and linux will try to complete the rest of it or suggest possibilities
- Up Arrow Key: Typing this will bring up the last command you typed in, typing it twice brings up the second last command you typed in etc.

### How can computers understand us?

Why can't a computer execute a program written in languages humans use, like English?

- it is too informal (vague semantic)
- it is too big (massive scope)

Fundamentally, a computer's circuitary is determined by a series of zero or non-zero voltages across transistors, which we represent as  $0's$  or  $1's$ 

- We refer to this binary that a computer can execute as Machine  $\bullet$ Code
- Machine code is able to be directly interpreted by a computer's  $\bullet$ CPU to execute many layers of very basic instructions (e.g. addition)

### Machine Code

#### Cut out the middle man. Just program in Machine Code??

Well this is what programmers used to do! However, it was:

- Error prone for humans but still used occasionally  $\bullet$
- Not portable from one machine to another
- Unbearable. Imagine writing a program that looks like this 0100101001000010001111100011000011101

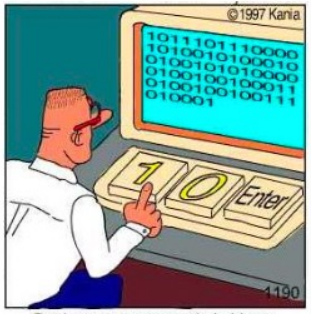

Real programmers code in binary

## Introducing Programming Languages

So we invent a programming language that:

- $\cdot$  is small
- is formal (syntax and grammar)
- is still reasonably intuitive for humans

```
int length = 7;
int breadth = 4;
int area = length * breadth;printf("Area: \lambda d \nightharpoonup", area);
```
## Programming Languages to Machine Code

#### How does a computer then run the program code?

- We use a program called a *compiler* to translate it into machine code (often called an executable) that the machine i.e. the hardware can execute directly.
- In this way a compiler allows us to write *abstracted* code without being concerned with many elements of the underlying computer.

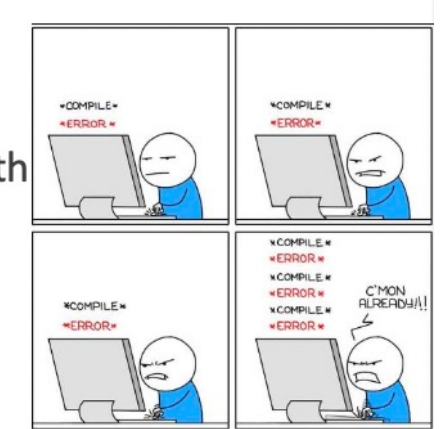

## Algorithms and Programs

An algorithm is a set of (specific) instructions to accomplish a goal.

#### For example,

- make a cake
- build a wall
- sort a list of names

Similarly, a computer program is a set of instructions in a programming language (like C or Java or Python) that accomplish a goal.

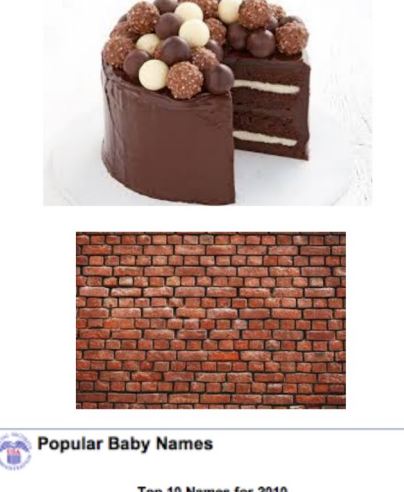

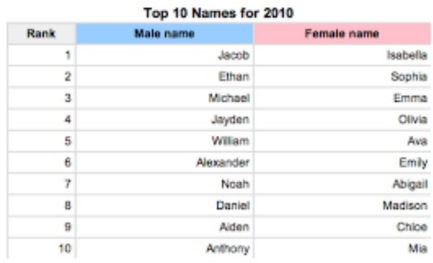

### Programs

A program needs to be

- sufficiently detailed
- unambiguous
- eventually leading to goal

So we don't use English for programming

### Programs

A program is a text document, containing

- a description of an algorithm
- expressed in a programming language (like C, Java, Python, etc.)

It cannot be directly executed on a computer

● need to translate to executable machine code

Compilation

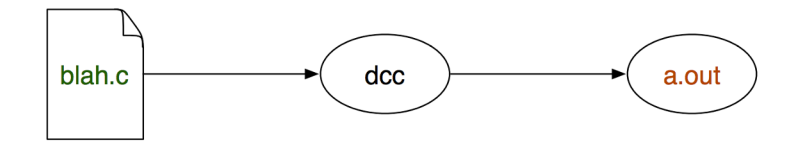

Execution

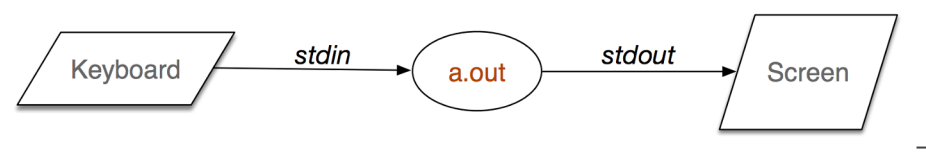

### Programs

Typical program structure

- get input values
- process input to compute result
- display result

## The C Programming Language

C is an important programming language

- relatively simple, widely used and forms the basis for many other languages
- venerable (developed in early 70's by Thompson & Ritchie)
- named so because it succeeded the B programming language
- widely used for system and application programming, powerful enough to implement the Unix kernel
- classic example of an imperative language
- widely used for writing operating systems and compilers as well as industrial and scientific applications
- provides low level access to machine, language you must know if you want to work with hardware

# The C Programming Language

Like most programming languages, C supports features such as:

- program **comments**
- declaring **variables** (data storage)
- **assigning** values to variables
- performing **arithmetic** operations
- performing **comparison** operations
- **control structures**, such as branching or looping
- performing **input** and **output**

### Hello World

```
// Author: Kernighan and Ritchie
// Date created: 1978
// A very simple C program.
```

```
\#include \ltstdio.h>
```

```
int main(void) \{print(f'' Hello world!\n\cdot n'');
   return 0;
```
### Hello World

The program is complete, it compiles and performs a task. Even in a few lines of code there are a lot of elements:

- a comment
- a #include directive
- the main function
- a call to a library function, printf
- a return statement
- semicolons, braces and string literals

## A Closer Look

What does it all mean?

- **//**, a single line comment, use **/\* \*/** for block comments
- **#include** , import the standard I/O library
- int **main(...)**, the main function must appear in every C program and it is the start of execution point
- **(void)**, indicating no arguments for main
- $print(f(....))$ , the usual C output function, in stdio.h
- **("Hello world!\n")**, argument supplied to printf, a string literal, i.e., a string constant
- **\n**, an escape sequence, special character combination that inserts a new line
- **return 0**, a code returned to the operating system, 0 means the program executed without error

## Escaping a Problem

I want a program that prints out the following This is a "Hello World" demo.

What is wrong with the following line of code?

printf("This is a "Hello World" demo \n");

- The character " has special meanings to the compiler.  $\bullet$
- We use the escape character \and type \" to escape the way  $\bullet$ the normal way it is interpreted by the compiler.

### Escaping a Problem

- How do you think we would print out  $\setminus$  $\bullet$
- We would need to use \\  $\bullet$
- if we also wanted a newline character we could do the  $\bullet$ following

 $print(f''\|\n\|n")$ ;

To run our hello world program we need to compile it first.

At home you may need to use gcc (GNU Compiler Collection, formerly GNU C Compiler) for this task.

In our cse accounts we can use dcc (Direct C Compiler) instead, as dcc is more helpful with error messages.

The simplest use of the compiler would be: gcc helloWorld.c which produces the file a.out. We could then run the program by typing  $. / a.out$ 

Or if we were logged into a cse account we could use dcc helloWorld.c and run it in the same way with  $. / a.out$ 

a.out is not a great name. It is a better idea to give your executables their own meaningful names.

To do so you need to use the -o flag, followed by the name you have chosen.

gcc helloWorld.c -o helloWorld

We could then run the program by typing helloWorld/.

You could do the same thing with dcc instead by typing.

dcc helloWorld.c -o helloWorld

To get more help from gcc we want to turn on extra tough error checking so we would compile using something like:

The command: gcc -Wall -Werror -O -o helloWorld helloWorld.c

- tells gcc to warn about all suspect code, -Wall
- tells gcc to treat warnings as errors, -Werror
- -O is typically used to optimise the executable code that is produced but when it is used in conjunction with - Wall and -Werror it can produce additional warnings that will help you

There is no need to use these extra flags with dcc

# Compiling A Program

- Create a file named hello.c containing the program gedit hello.c
- Once the code is written and saved, compile it:  $Acc$  hello.c
- Run the program:  $./a.out$
- \$ gedit hello.c &
- \$ dcc hello.c
- $\text{\$}$ ./a.out

## Coding Style

Code is like handwriting, in that everyone develops a unique style, but also in that there are certain conventions that must be followed, otherwise they both become illegible.

Style guides ensure that code:

- $\cdot$  is uniform
- is easy to read (by you or others)
- is well documented
- is easy to debug (by you or others)
- conforms to good programming practice

## Coding Style

- The code examples we give you in this course are examples of good style.
- The course C style guide is available from the course website.
- You should always adhere to it otherwise you will lose style marks for your assignments.
- We will refer to it throughout the course when we learn new  $\bullet$ C constructs

## The Task of Programming

Programming is a construction exercise.

- Think about the problem
- Write down a proposed solutions
- Write a scaffold of the program in plain English so you solve  $\bullet$ the problem logically before programmatically
- Convert the basic steps into instructions in the programming language
- Use an editor to create a file that contains the program  $\bullet$
- Use the **compiler** to check the **syntax** of the program
- Test the program on a range of data